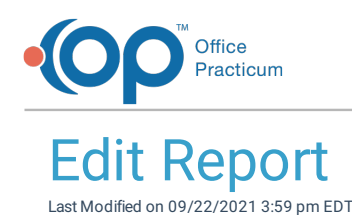

Version 20.5

This window map article points out some of the important aspects of the window you're working with in OP but is not intended to be instructional. To learn about topics related to using this window, see the **Related Articles** section at the bottom of this page.

## About Edit Report

## **Path: Practice Management tab > Demographic Analysis/Recall button > Select Saved Report > Edit button**

The Edit Report window is used to edit previously saved Demographic Analysis/Recall reports. This function is available from all tabs in the Demographic Analysis/Recall window. The edited reports are displayed for use in the Saved Reports drop-down menu in the respective tab of the DAR window.

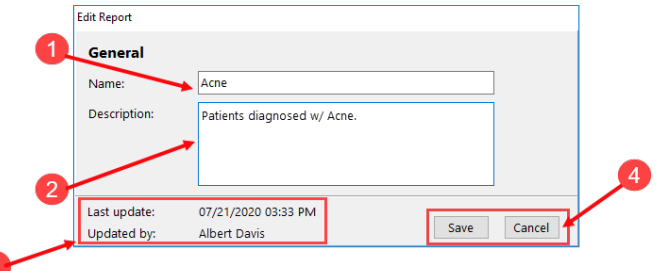

## Create/Schedule Report Map

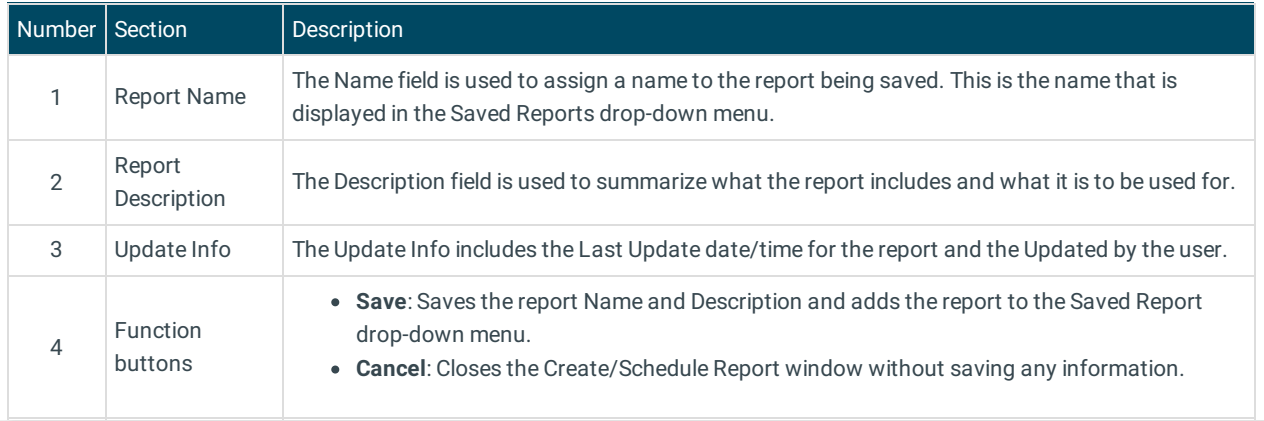

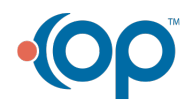